2012年に登場したイマーシブオーディオの先駆けだったDolby Atmos。当時センセーショナルだったサラウンドフォーマットは、その構 造から特殊な作業環境や機材など...様々なハードルがあると思われてきました。実際に再生環境の構築はもちろんのこと、編集作業の複雑 化やシステムの選定が特殊であったことにより、制作したくても環境整備が整わず断念する方々が多かった、というのが率直な感想です。 また Atmos にチャレンジされた案件に携わった者としては、第三者からの目線でも高いハードルだな…と感じていました (苦笑)

Pro Tools 12.8 の登場によって、みなさまが普段ご利用されている Pro Tools と、Dolby 社から同時にリリースされた2つの Pro Tools 用 Atmos制作 Suiteの登場によって、超・ウルトラ・スーパー・ラクチン環境が作れるようになったのです。 今回は、超・ウルトラ・スーパー・身近な存在になったDolby Atmosを簡単ご説明させて頂きます。

## ■ Dolby Atmos Renderer ■

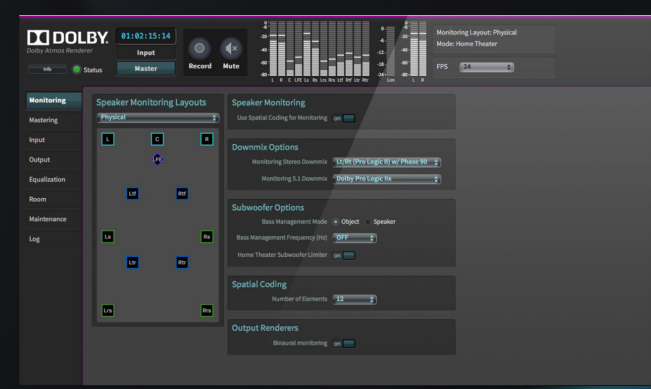

# ■ Dolby Atmos Panner Plug-Ins for Pro Tools ■

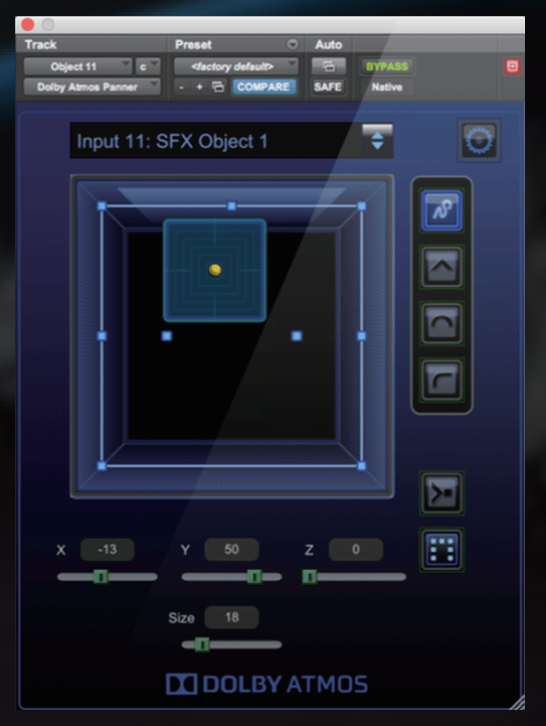

しかし今は違いますよ!!ついにこの時がやってきたのです(笑)

Atmosに興味をもち、各所で開催されているDolby社のデモンストレーションに参加した方なら、誰もが一度は見ている画面が、この Atmos Monitor です。オブジェクト の移動を視覚化するツールとなり、実際に満足できるスピーカーレイアウトになっていない場合でも目で音の定位を確認することができます。また簡易的ではありますが、 7.1.2chのモニターコントローラーとしてもご利用することが可能です。3D空間内で各オブジェクトが動き回るので、見ているだけでも楽しいツールです。

これら Dolby Atmos Production Suite は、Dolby Atmos の『ホームシアター』フォーマットの為のツールとなり、もう一つ上の規格である『シネマ』フォーマットには対応 できません。もちろん互換性はあるのですが、シネマ環境の制作時にはDolby社の設けたプログラムに対して適合した制作環境が必須となります。 このプログラムが存在するが為にホームシアター版の制作環境もハードルが高いと考えてしまっている方が多いのですが。。。実は Dolby 社としては、ホームシアター Atmos の制作に関しては限定的なプログラムはあるものの、基本スタンスとしてはハードルを設けていなかったのです。必ずしも 9.1.4ch のスピーカーレイアウトのあるスタジオ 限定で制作してください!とは言っていなかったのです(苦笑)

なので、その気があれば『Pro Tools 12.8』と『Dolby Atmos Production Suite』のみで Atmos Home 対応のコンテンツ制作の入り口に立つことができる。という訳ですね。

井を抜いた 9.1.0、5.1.2 など…スピーカーの数に制限があったとしても適切な音声配置 をこのRendererでリアルタイムに計算し出力することが可能となります。当たり前で すが…スピーカー配置をしていない場所からの音声出力はされません…。 Pro ToolsのAAXフォーマットに対応したDolby Atmosパンナー・プラグインです。このパンナー で3D空間内にオーディオ・オブジェクトを定位させ、そのメタデータ情報をジェネレートする ことが可能です。補足ですがベッドチャンネルの定位は『Pro Tools 標準』のパンナーを利用する ことができますので、12.8未満のPro Toolsとは格段にAtmos Mixが行えるようになったのです。

これが Atmos の心臓部となります。ソフトウェアベースで動作するこのツールは Pro Tools | HD 12.8 と同一Mac 上にインストールし、Dolby Renderer Send/Return プラグ インを使用して Pro Tools | HD と内部接続する形で使用します。Atmos ミックスを行っ ている間でも、Pro Toolsからそのオーディオ及びメタデータを受信し、マルチチャンネ ル・スピーカー出力するのですが。。。なんとバイノーラル・ヘッドフォン出力も可能となり、 コンパクトな環境であっても仮編集のような作業はおこなえてしまうのです。また部屋 のシステムに合わせたスピーカーレイアウトを作ることになりますので、9.1.4ch や、天

またパンニング情報は Pro Tools で XYZ 情報となって Renderer と Pro Tools Soft 間での位置情 報の互換もありますよ。オートメーション情報として残せるので、従来のサラウンドフォーマッ トの感覚で編集し、Atmos最大の特徴である118オブジェクトのオートメーション情報も基本 的にPro Tools内で編集ができるようになりました。

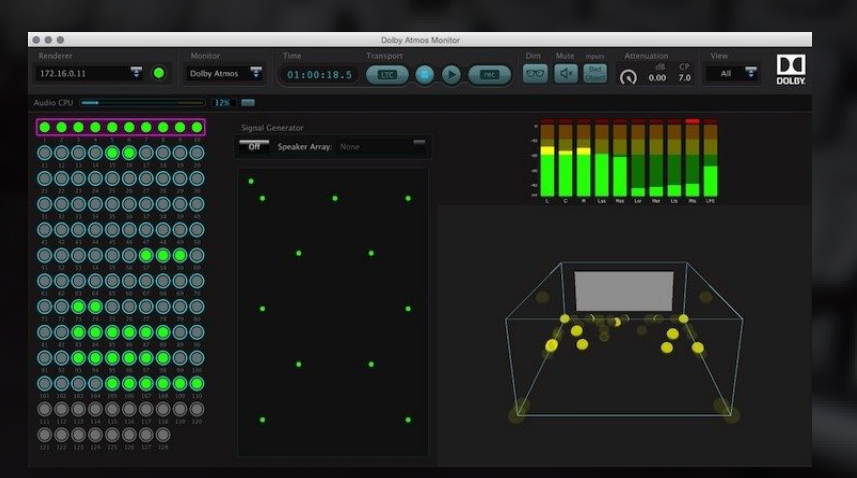

## ■ Dolby Atmos Monitor ■

102-0073 東京都千代田区九段北2丁目3番2号 シネマスコープサイズで149インチまでの映像を投影でき、 Dolby Atmos Home までの音声を MIX ができる環境のスタジオ Avid S6 24ch Consle に Surround Panner を採用 スタジオ予約電話番号 : 03 - 3359-7121

スピーカーの設置も最初から100%を望むパーフェクトな環境を構築しなくても、サイドスピーカーはスピーカースタンドで簡単に設置できますし、最も高いハードルと考 えられている天井スピーカーも、高い位置まで上げられるスピーカースタンドを利用したり、既存のサラウンドシステムが、よくお見かけするサークル状のパイプで吊られ ているような環境であれば、そのサークルを利用したりパイプを追加したり…DIY的なちょい足しで天井スピーカーの問題も、比較的解決できるのではないでしょうか? ハードルが高いと勘違いしていたり、パーフェクトな環境がなければ Atmos コンテンツの制作ができない、結果的に経験できない。。。といった負の流れよりも、まずは手探 りでもAtmos制作への実験してみて、イマーシブオーディオ制作に対応できるような経験をしてみませんか?

Dolby Atmos Mastering Suite は、先にご案内した『Dolby Atmos Production Suite』 3シート分のライセンス、『Dolby Atmos Home Theater Renderer software for Windows』、 『Dolby Atmos Conversion Tool』で構成されます。Atmos HT-Renderer SoftwareはDolby社が推奨したDELL Workstaitonでのみ動作し、タックシステムでは、このPCに Renderer Softwareをインストール、MADI 入出力カードなど、全て調整済のターンキーとして即ご利用頂ける形でご提供を致します。HT-RMUでは、コンシューマー向けホー ム・シアター用マスター・ファイルである、Dolby Atoms master files (atoms) が作成可能です。その名のとおり、製品としてのマスタリングを行えるユニットとなります。 そしてAtmos Conversion ToolはMac OSでもWindows OSでも動作するコンバートソフトウェアとなり、.atmos、プリントマスター、BWAVを相互に変換、フレームレー トの変換も行うことが可能となっております。

実際にこの半年くらいでDolby Atmosに対応する仕事は急速に増えてきているそうです。今、ものすごい勢いで広まっているネット配信系コンテンツプロバイダ各社は、世 界的な流れに乗って 4K配信 = イマーシブオーディオがセットとなっているそうです。国内でも3社のメディアネット配信サービスを展開しているプロバイダが Atmos 対 応のコンテンツ配信を開始しています。また海外ではクラブイベントホールにスピーカーアレイを作り、DJパフォーマンスの延長でAtmosを利用したパフォーマーが出て きています。

なお本製品をご利用するにあたり、1つ重要なことがございます。コンテンツのマスターファイルを作るシステムである為、ちょい足し Atmos 作業環境ではなく、Dolby社 が推奨する9.1.4 Atmosニアフィールドモニターを備えた環境が必要となります。これらの環境を整えるご相談にもお答えできますが、選択肢として国内には、数は少ない ものの推奨されHT-RMUが備わっているスタジオが複数ございます。最後に弊社でお手伝いをさせて頂きました『株式会社ポニーキャニオンエンタープライズ』様、『グロー ビジョン株式会社』様の2社を御紹介させて頂きます。2社共にスタジオレンタル業務をおこなっていますので、この機会にぜひご興味のある方はご活用してみてください。

### ■ 株式会社ポニーキャニオンエンタープライズ ピーズスタジオ A/R One ■ ■ ■ グロービジョン株式会社 九段スタジオ - 201 Dubbing Room ■

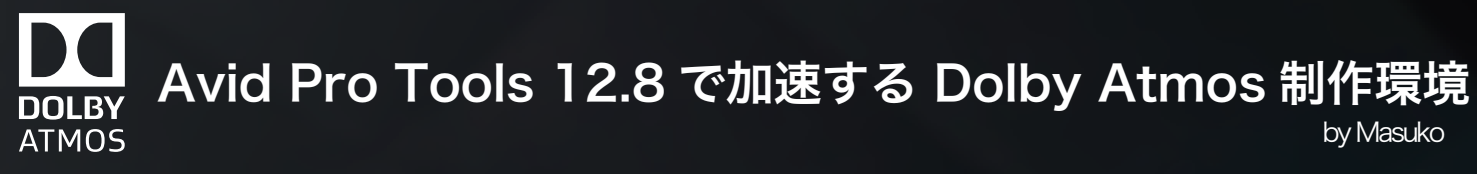

従来、映画のフォーマットと思われていたAtmosは、今やDolby社の中だけでもDolby VisionやDolby VRといった最先端コンテンツフォーマット全てに準拠し二次利用す ることが可能になってますし、イマーシブオーディオへの関心がとても高い今、Dolby Atmosへの興味も高まっている今だからこそ、Pro Tools 12.8で実験してみては如何 でしょうか?

そして...なんとタックシステムは、この時代の波に乗って『Dolby Atmos Home Theater RMU』の国内販売を開始致します! 世界でも7社目のDolby社認定『Dolby Atmos Mastering Suite』ディーラーとしてAtmos環境構築のお手伝いをすることになりました。

## ■ Dolby Atmos Mastering Suite with HT-RMU/J ■

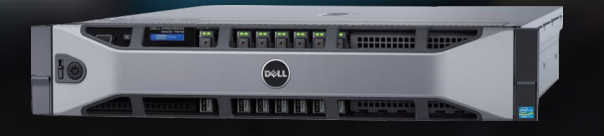

# **IM DOLBY ATMOS**

<2つの Dolby Atmos Suite の違い >

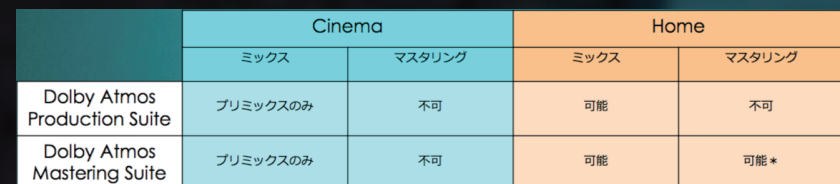

〒106-0041東京都港区麻布台 2丁目3番5号 ノアビル 最大 7.1.4ch DOLBY ATMOS HOMEもた対応したコントロールルーム 最大25名収容可能な収録ブースと撮影などにも活用出来るメイクルームを 完備したラウンジスペース スタジオ予約電話番号 : 03 - 3585 - 8007

- <<製品内容 >>
- Dolby社推奨 DELL Workstation (2U)
- Dolby Atmos Mastering Suite同梱
- Dolby Atmos HT-Rendering and Mastering Software インストール済
- MADI 2系統 IO , LTC IO カード実装済
- 二重化電源, 2x SSD (OS & Work Disk)
- ハードウェア製品保証5年間
- 年間オンサイト保守プログラムをご用意(有料)

 $\bullet$